**MEDIFOX DAN** Connect

# **Einrichtung des Online-Portals MEDIFOX DAN Connect**

**Bauen Sie mit dem Online-Portal Connect Ihr digitales Netzwerk auf: Teilen Sie ausgewählte Inhalte aus MD Stationär mit Ihren MitarbeiterInnen, Angehörigen sowie ÄrztInnen und Apotheken.**

## **Sicherer Zugriff**

Lokale Einrichtungsnetzwerke werden durch Router und Firewalls vom öffentlichen Internet abgeschirmt. Auch Ihr MEDIFOX DAN Server ist üblicherweise nur in Ihrem internen Einrichtungsnetzwerk zugänglich.

Durch den Einsatz von MEDIFOX DAN Connect sollte ein separater Webserver, welcher die Anwendung bereitstellt, verwendet werden und über das Internet erreichbar sein. Dies gilt auch, wenn der MEDIFOX DAN Server in einem Rechenzentrum betrieben wird und nicht physisch in Ihrer Einrichtung steht. Dafür bestehen verschiedene Anforderungen:

#### **DNS-Name**

Die öffentliche IP-Adresse des Routers in Ihrer Einrichtung sollte durch einen eindeutigen DNS-Namen (z.B. medifoxdan.allegrocare.de) registriert werden, der im Internet verfügbar ist. Ein solcher DNS-Name kann über einen Hosting-Provider (z.B. STRATO oder 1&1) erworben werden. Beachten Sie auch, dass die IP-Adresse fest (statisch) oder veränderbar (dynamisch) sein kann (abhängig von Ihrem gebuchten Internetzugang).

- Eine statische IP-Adresse wird einmalig beim Hosting-Provider dem DNS-Namen zugeordnet
- Eine dynamische IP-Adresse wird dem DNS-Namen immer nach Änderung (oftmals täglich) beim Hosting-Provider zugeordnet. Dieser Vorgang geschieht automatisch durch eine entsprechende Konfiguration im Router in Ihrer Einrichtung. Der Hosting-Provider muss hierbei sogenanntes DynDNS unterstützen.

#### **Verbindung sicherstellen**

Sie müssen die Verbindung vom Endgerät durch die Firewall Ihrer Einrichtung zum MEDIFOX DAN Connect Server aktivieren. Hier gibt es zwei mögliche Szenarien:

- Szenario 1: Connect soll von verschiedenen Personengruppen (MitarbeiterInnen, ÄrztInnen, BewerberInnen) genutzt werden, die normalerweise keinen Zugriff aus dem Internet auf die MEDIFOX DAN Installation haben. Daher muss ein entsprechender Port auf der öffentlichen IP-Adresse in der Firewall freigeschaltet und der internen Connect Serveradresse zugeordnet werden (z.B. per NAT).
- Szenario 2: Connect soll lediglich von Ihren eigenen MitarbeiterInnen genutzt werden, denen ein gesicherter Zugang (VPN) in das interne Netz verfügbar gemacht wird.

### **Jederzeit geschützt**

Um den Zugriff auf das Online-Portal Connect zu gewährleisten, bedarf es einer Erreichbarkeit über das Internet. Daraus ergeben sich erhöhte Sicherheitsanforderungen, die einerseits den Transportweg der übertragenen Daten absichern und andererseits Ihre eigene Infrastruktur vor Angriffen schützen:

#### **Transportsicherheit**

- Die Datenübertragung sollte immer mit TLS (Transport Layer Security) geschützt werden. Das bedeutet, dass das Online-Portal Connect über HTTPS verfügbar ist. Ein offizielles Zertifikat muss von einer vertrauenswürdigen Zertifizierungsstelle (Comodo, Swiss Sign usw.) erworben und verwendet werden, um eine Vertrauensbeziehung zwischen dem Browser der BenutzerInnen und dem MEDIFOX DAN Connect Webserver herzustellen.
- Zusätzlich kann die Verbindung vom Browser zum Connect Server per VPN gesichert werden, wenn nur Ihre MitarbeiterInnen Zugriff auf Connect haben sollen. Dies erfordert jedoch mehr Konfigurationsaufwand und schließt externe Gruppen wie BewerberInnen vom Zugriff auf das Webportal aus.

#### **Schutz der eigenen Infrastruktur**

- Zum Schutz Ihrer internen Infrastruktur platzieren Sie den MEDIFOX DAN Connect Webserver idealerweise innerhalb Ihres Netzwerks in einer sogenannten demilitarisierten Zone (DMZ) oder setzen alternativ einen Reverse Proxy ein. Der Webserver (auf den aus dem Internet zugegriffen werden kann) ist somit von der restlichen Netzwerkinfrastruktur getrennt.
- Installieren Sie immer die neuesten Sicherheitsupdates für das Betriebssystem auf dem Connect Webserver.

### **Einrichtungsszenarien von MEDIFOX DAN Connect**

Basierend auf den aufgeführten Anforderungen und Aspekten gibt es zwei typische Szenarien für die Einrichtung von Connect. Szenario 1 wird empfohlen, um externen Personengruppen wie ÄrztInnen, Angehörigen oder Apotheken einen sicheren Zugriff auf das Online-Portal zu ermöglichen. Wenn Sie MEDIFOX DAN Connect nur Ihren eigenen MitarbeiterInnen über ein VPN zur Verfügung stellen möchten, eignet sich Szenario 2.

#### **Szenario 1**

Der Connect Webservice befindet sich in Ihrem Netzwerk in einer DMZ und ist damit vom internen Netzwerk getrennt. Der Zugriff vom Connect Webservice auf den MD Stationär Webservice wird durch eine weitere Firewall geleitet. Dies bietet Ihnen zusätzliche Sicherheit.

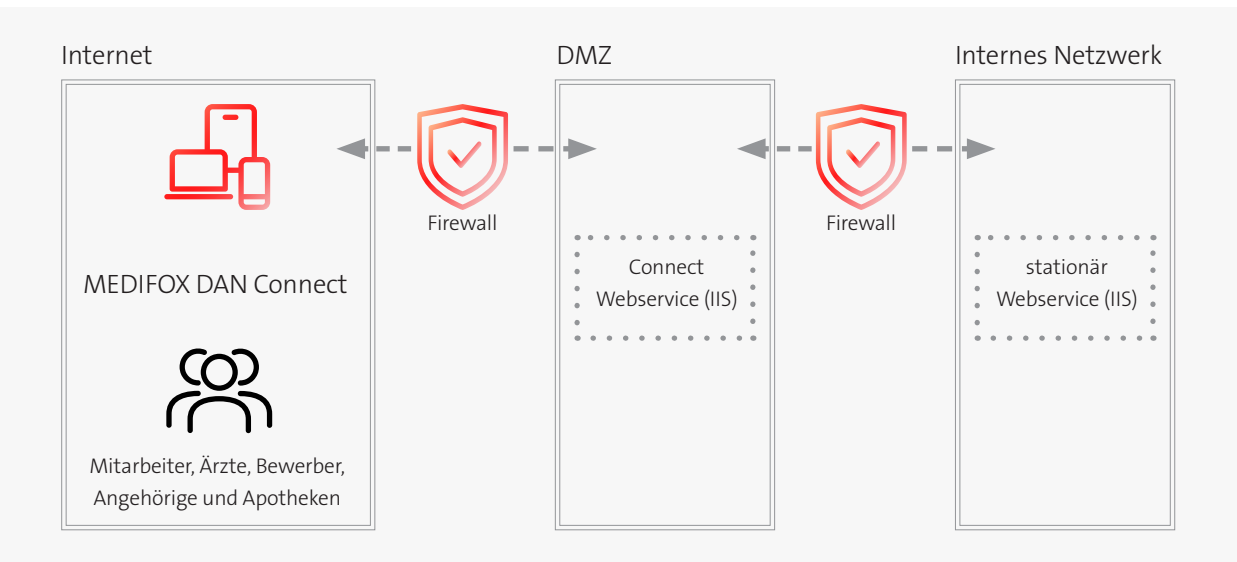

#### **Szenario 2**

Der Connect Webservice wird gemeinsam mit dem MD Stationär Webservice auf demselben Rechner bzw. im selben Netzwerk installiert. Der Zugriff vom Internet aus ist nur über ein VPN möglich. Dies schränkt jedoch die Benutzergruppen auf MitarbeiterInnen und weitere Personen mit VPN-Zugriff ein.

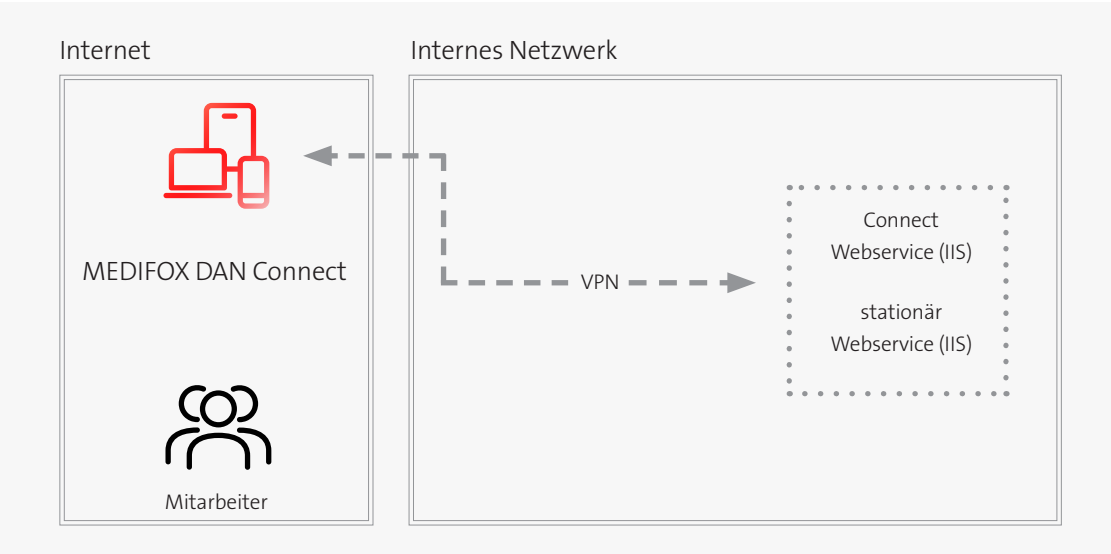

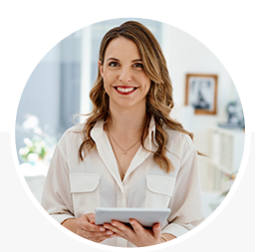

### **Wir sind jederzeit für Sie da!**

Auch Sie möchten Ihren Pflegealltag mit MD Stationär zukünftig noch digitaler gestalten? Das MEDIFOX DAN Team freut sich auf Ihre Kontaktaufnahme und begleitet Sie gern auf Ihrer Reise in die Zukunft der Pflege.

**[JETZT ONLINE-TERMIN VEREINBAREN](https://www.medifoxdan.de/online-termine/?bereich=stationaer)**

**Natürlich erreichen Sie uns auch telefonisch oder per E-Mail.**

[Telefon: 05121 28291 -](tel:+45121282919206) 9206

E-Mail: stationaer[@medifoxdan.de](mailto:stationaer%40medifoxdan.de?subject=Die%20MEDIFOX%20DAN%20Station%C3%A4r%20Software)